**Klik Butang "Kuarters", Pilih "Sistem E-Janjitemu" dan lengkapkan temujanji anda.**

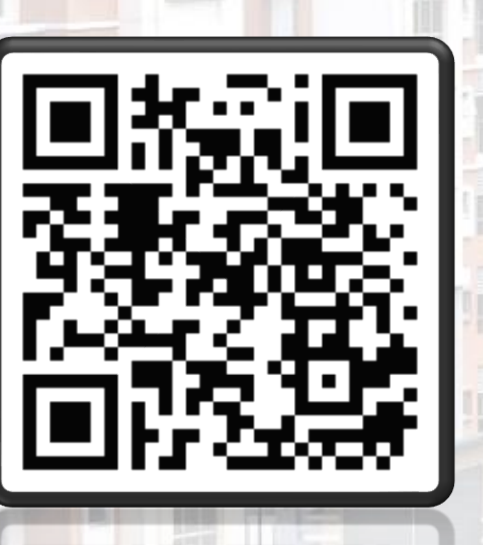

### **PERMASALAHAN:**

## **JANJITEMU KELUAR KUARTERS BAHAGIAN PENGURUSAN HARTANAH, JABATAN PERDANA MENTERI TATACARA E-JANJITEMU:**  $\sqrt{\langle}$ **Layari Sistem Bersepadu Bahagian Pengurusan Hartanah (SBBPH),**

**Lupa Kata Laluan Sistem SBBPH, Status "Rekod Semasa Anda Adalah Bukan Penghuni" Penghuni "Tidak Bardaftar" di dalam Sistem SBBPH.**

# **,**

**Imbas QR kod bagi meneruskan proses dan mengemaskini permasalahan tuan/puan, Terima kasih.**

**SISTEM BERSEPADU BAHAGIAN PENGURUSAN HARTANAH (SBBPH) https://sbbph.bph.gov.my/**

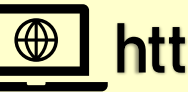

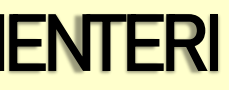

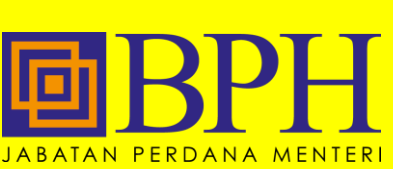